## 4.4.2.2 Covariate and Supplementary Data page

This wizard page assigns data sources to the covariate and/or the supplementary data roles for a particular analysis step. This page is shown only in the non-QuickWizard mode.

The contents of the two areas (Covariate Data and Supplementary Data) are similar to the *Explanatory Data* area on the Response and Explanatory Data page and so we refer you to previous section 4.4.2.1. As the effects of covariates are removed in the analysis on *a priori* grounds, there is no table paralleling e.g. the response x supplementary variables table, so the corresponding choice is missing in this page.

## 4.4.2.3 Selection page

The selection page is shown for each type of data items (cases, response variables, explanatory variables, covariates, or supplementary variables), for which the corresponding Select <item-type> to use check-box was checked. Note that when the selection for particular a data item type is pre-selected either from the previous execution of the Analysis Setup Wizard or by an analysis template, the corresponding selection page is shown even in the QuickWizard mode. For example, in an analysis based on the *Constrained* analysis template, the page for selection of explanatory variables is shown, but not the page for cases or response variables.<sup>10</sup>

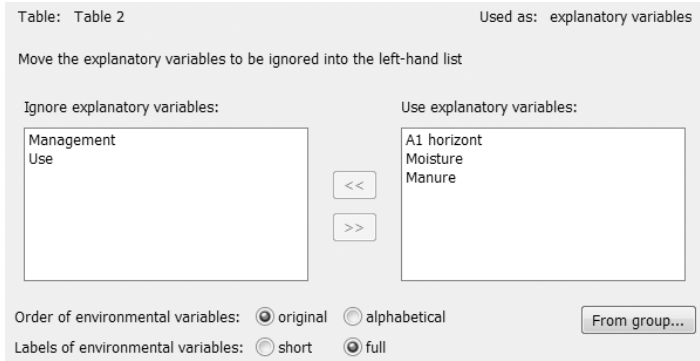

Initially all available data items (explanatory variables in the above snapshot) are chosen to be used and so they are placed in the right-hand list. To remove items from the analysis, select them in the right-hand list and click the  $<<$  button. If there are any groups defined for the displayed data item type, you can use the *From group* button to select  $-$  for chosen group - either group members or non-members (which is default choice here) in the right-hand list. The items might be listed in the order in which they are defined in the data-table or sorted alphabetically and they can be also presented either with their short names or with their full names (see section 4.2.2). To select the presentation style, use the options below the two lists.

## 4.4.2.4 Weights page

 $\overline{a}$ 

This page can be used to set user-defined weights for cases or response variables in an analysis step if a Set weight for… box was checked earlier on (section 4.4.2.1).

Data and Setup Page 115

<sup>&</sup>lt;sup>10</sup> So to select cases or response variables, the analysis definition must be done with the QuickWizard mode switched off or the QuickWizard mode must be set off later, the settings changed, and the analysis re-executed.